# Introduction to the Bioconductor marray package: Input component

Yee Hwa Yang<sup>1</sup> and Sandrine Dudoit<sup>2</sup>

November 1, 2022

- 1. Department of Medicine, University of California, San Francisco, jean@biostat.berkeley.edu
  - 2. Division of Biostatistics, University of California, Berkeley.

#### Contents

| 1 | Overview                                                                                                    | 1 |
|---|----------------------------------------------------------------------------------------------------|---|
| 2 | Getting started                                                                                                    | 2 |
| 3 | Case study: Swirl zebrafish microarray experiment                                                                                                    | 2 |
| 4 | Package marrayInput – Reading microarray data into R         4.1 Reading target information          4.2 Reading probes related information          4.3 Reading gene-expression data | 4 |
| 5 | Other input functions                                                                                                    | 8 |

#### 1 Overview

This document provides a tutorial for the **data input** component of the **marray** package. This is similar to the previous **marrayInput** package which has now been combined with the suite of other four packages for diagnostic plots and normalization of cDNA microarray data. This package relies on object-oriented class/method mechanism, provided by the R methods package, to allow efficient and systematic representation and manipulation of microarray data.

This vignette describeds functionality for reading microarray data into R, such as intensity data from image processing output files (e.g. .spot and .gpr files for the Spot and GenePix packages, respectively) and textual information on probes and targets (e.g. from gal files and god lists). A tcltk widget is supplied to facilitate and automate data input and the creation of microarray specific R objects for storing these data.

## 2 Getting started

To load the marray package in your R session, type library(marray). We demonstrate the functionality of this R packages using gene expression data from the Swirl zebrafish experiment which is included as part of the package. To load the swirl dataset, use data(swirl), and to view a description of the experiments and data, type? swirl.

## 3 Case study: Swirl zebrafish microarray experiment

We demonstrate the functionality of this collection of R packages using gene expression data from the Swirl zebrafish experiment. These data were provided by Katrin Wuennenberg-Stapleton from the Ngai Lab at UC Berkeley. (The swirl embryos for this experiment were provided by David Kimelman and David Raible at the University of Washington.) This experiment was carried out using zebrafish as a model organism to study early development in vertebrates. Swirl is a point mutant in the BMP2 gene that affects the dorsal/ventral body axis. Ventral fates such as blood are reduced, whereas dorsal structures such as somites and notochord are expanded. A goal of the Swirl experiment is to identify genes with altered expression in the swirl mutant compared to wild-type zebrafish. Two sets of dye-swap experiments were performed, for a total of four replicate hybridizations. For each of these hybridizations, target cDNA from the swirl mutant was labeled using one of the Cy3 or Cy5 dyes and the target cDNA wild-type mutant was labeled using the other dye. Target cDNA was hybridized to microarrays containing 8,448 cDNA probes, including 768 controls spots (e.g. negative, positive, and normalization controls spots). Microarrays were printed using  $4 \times 4$  print-tips and are thus partitioned into a  $4 \times 4$  grid matrix. Each grid consists of a  $22 \times 24$ spot matrix that was printed with a single print-tip. Here, spot row and plate coordinates should coincide, as each row of spots corresponds to probe sequences from the same 384 well-plate.

Each of the four hybridizations produced a pair of 16-bit images, which were processed using the image analysis software package Spot (Buckley, 2000; Yang et al., 2002). The dataset includes four output files swirl.1.spot, swirl.2.spot, swirl.3.spot, and swirl.4.spot from the Spot package. Each of these files contains 8,448 rows and 30 columns; rows correspond to spots and columns to different statistics from the Spot image analysis output. The file fish.gal is a gal file generated by the GenePix program; it contains information on individual probe sequences, such as gene names, spot ID, spot coordinates. Hybridization information for the mutant and wild-type target samples is stored in SwirlSample.txt. All fluorescence intensity data from processed images are also included in this package (see Section 4 for greater details).

To load the swirl dataset, use data(swirl), and to view a description of the experiments and data, type ? swirl. Below, we give step-by-step instructions for reading the swirl data into R. For convenience, we have also stored the resuls in the object swirl of class marrayRaw.

- > library(marray)
- > data(swirl)

# 4 Package marrayInput - Reading microarray data into R

We begin our analysis of microarray data with the fluorescence intensities produced by image processing of the microarray scanned images. These data are typically stored in tables whose rows correspond to the spotted probe sequences and columns to different spot statistics: e.g. grid row and column coordinates, spot row and column coordinates, red and green background and foreground intensities for different segmentation and background adjustment methods, spot morphology statistics, etc. For the GenePix image processing software, these are the .gpr files, and for Spot, these are the .spot files. We also consider probe and target textual information stored, for example, in .gal and .gdl (god list) files. The main functions in the marrayInput package are read.marrayLayout, read.marrayInfo, and read.marrayRaw, which create objects of classes marrayLayout, marrayInfo, and marrayRaw, respectively. Widgets are provided for each of these functions to facilitate data entry.

For the Swirl zebrafish experiment, textual information and fluorescence intensity data from processed images were included as part of the package and can be accessed as follows, where datadir is the name of the R package sub-directory containing the data files.

In general, microarray data consist of three distinct components; probes (genes) information, target(samples) information and measured gene expression levels information. Analyzing expression intensities alone with no corresponding probes or target information is meaningless. Therefore a data structure marrayRaw is created to store and link these information together in one R object.

#### 4.1 Reading target information

We refer to target file as a file that lists the microarrays hybridization and describes which RNA samples were hybridized to each array. A target file is typically a tab-delimited text file which include at least the complete and **exact** name of each image processing file you would like to include in the data analysis and the corresponding names for the Cy3 and Cy5 labeled sample information. It is also informative to include other variables of interest that are useful for downstream analysis or for quality assessment. Examples include subject identification number, gender, age, date of hybridization, scanning conditions amongst others.

The main functions in the marray package for this purpose is read.marrayInfo, which will create an R object of class marrayInfo. Objects of class marrayInfo may be used to store information on probe sequences and target samples. For example, reading in the target information for the swirl experiment can done with

```
> swirlTargets <- read.marrayInfo(file.path(datadir, "SwirlSample.txt"))
> summary(swirlTargets)
```

Object of class marrayInfo.

```
maLabels
                       Names slide number experiment Cy3 experiment Cy5
1 swirl.1.spot swirl.1.spot
                                       81
                                                               wild type
                                                    swirl
2 swirl.2.spot swirl.2.spot
                                       82
                                                wild type
                                                                    swirl
3 swirl.3.spot swirl.3.spot
                                       93
                                                    swirl
                                                               wild type
4 swirl.4.spot swirl.4.spot
                                       94
                                                wild type
                                                                    swirl
       date comments
1 2001/9/20
                  NA
2 2001/9/20
                  NΑ
3 2001/11/8
                  NA
4 2001/11/8
                  NA
```

Number of labels: 4

Dimensions of maInfo matrix: 4 rows by 6 columns

#### Notes:

/tmp/RtmpVzQdPA/Rinst1e5cc365e7c1ac/marray/swirldata/SwirlSample.txt

#### 4.2 Reading probes related information

Probes related information refers to descriptions of the spotted probe sequences (e.g. matrix of gene names, annotation, notes on printing conditions). Printing conditions or array fabrication information include the dimensions of the spot and grid matrices, and, for each probe on the array, its grid matrix and spot matrix coordinates. In addition, we also include plate origin of the probes, and information on the spotted control sequences (e.g. negative controls, housekeeping genes, spiked in-control probes and many others). These information are store separately using two objects: an object of class marrayInfo on the probes annotation information and an object of class marrayLayout to store arrays fabrication information.

There are two ways to read probes related information: the **first** method is to use the function read.Galfile as follow:

```
> galinfo <- read.Galfile("fish.gal", path=datadir)
> names(galinfo)

[1] "gnames" "layout" "neworder"
```

Users can modify the arguments info.id and layout.id to specify which column names or index represent probe annotation and printer layout (array fabrication) information respectively. For example the following code reads in the galfile fish2.gal where probe information are stored under the columns Gene ID and Gene description and the printeral ayout information is stored under the columns Grid, Row and Column.

This function returns a list of 3 components. The first gnames is an marrayInfo object storing probe annotation information; the second layout is an marrayLayout object storing array fabrication (printing) information and lastly a numerical vector neworder which provides a resorting of data. The probes are assumed to be ordered and numbered consecutively starting from the top left grid and the top left spot within each grid. For most standard array layout, we typically recommend using this method.

Note: The slot maSub is included to allow importing data from non-complete arrays. maSub is a "logical" vector indicating which spots are currently being stored in the slots containing Cy3 and Cy5 background and foreground fluorescence intensities.

The **second** method uses both functions **read.marrayLayout** and **read.marrayInfo** to read and store information on array fabrication and probe annotation information respectively. This is usually done for more complex array structures. For example, reading in the probe annotation information for the swirl experiment can done with:

```
> swirl.gnames <- read.marrayInfo(file.path(datadir, "fish.gal"),
+ info.id=4:5, labels=5, skip=21)
> summary(swirl.gnames)
Object of class marrayInfo.
               "ID" "Name"
  maLabels
      geno1 control geno1
1
2
      geno2 control geno2
3
     geno3 control geno3
4
     3XSSC control 3XSSC
5
     3XSSC control 3XSSC
6
      EST1 control
                     EST1
7
     geno1 control geno1
8
     geno2 control geno2
9
      geno3 control geno3
10
     3XSSC control 3XSSC
Number of labels: 8448
Dimensions of maInfo matrix: 8448 rows by 2 columns
Notes:
```

/ tmp/RtmpVzQdPA/Rinst1e5cc365e7c1ac/marray/swirldata/fish.gal

The following command stores such layout information in the object swirl.layout of class marrayLayout. The location of the control spots is extracted from the fourth (ctl.col=4) column of the file fish.gal.

```
> ctl<-rep("Control", maNspots(swirl.layout))
> ctl[maControls(swirl.layout)!="control"] <- "probes"
> maControls(swirl.layout) <-factor(ctl)
> summary(swirl.layout)
Array layout:
                      Object of class marrayLayout.
Total number of spots:
                                               8448
Dimensions of grid matrix:
                                          4 rows by 4 cols
Dimensions of spot matrices:
                                             22 rows by 24 cols
Currently working with a subset of 8448spots.
Control spots:
            2 types of controls :
There are
Control probes
    768
           7680
Notes on layout:
 /tmp/RtmpVzQdPA/Rinst1e5cc365e7c1ac/marray/swirldata/fish.gal
```

#### 4.3 Reading gene-expression data

Microarray image processing results are stored in ASCII files and by default, assumed to be tab-delimited. These can be loaded into R using read.marrayRaw or customized functions like read.Spot, read.Agilent and read.GenePix for Spot, Agilent and GenePix output, respectively. The customized functions are simply "wrapper" functions around read.marrayRaw which extract relevant spot statistics for different image processing packages. In addition, these functions will also setup the probe annotation and array layout information. The following command illustrate illustrate how to read in the raw expression data for the swirl data.

Number of arrays: 4 arrays.

A) Layout of spots on the array:

Array layout: Object of class marrayLayout.

Total number of spots: 8448

Dimensions of grid matrix: 4 rows by 4 cols
Dimensions of spot matrices: 22 rows by 24 cols

Currently working with a subset of 8448spots.

Control spots:

There are 1 types of controls :

probes

8448

Notes on layout:

B) Samples hybridized to the array:

Object of class marrayInfo.

|   | maLabels     | Names        | slide | number | experiment | СуЗ  | experiment Cy5 |
|---|--------------|--------------|-------|--------|------------|------|----------------|
| 1 | swirl.1.spot | swirl.1.spot |       | 81     | sı         | virl | wild type      |
| 2 | swirl.2.spot | swirl.2.spot |       | 82     | wild t     | суре | swirl          |
| 3 | swirl.3.spot | swirl.3.spot |       | 93     | sı         | jirl | wild type      |
| 4 | swirl.4.spot | swirl.4.spot |       | 94     | wild t     | суре | swirl          |
|   | date cor     | mments       |       |        |            |      |                |
| 1 | 2001/9/20    | NA           |       |        |            |      |                |
| 2 | 2001/9/20    | NA           |       |        |            |      |                |
| 3 | 2001/11/8    | NA           |       |        |            |      |                |
| 4 | 2001/11/8    | NA           |       |        |            |      |                |

Number of labels: 4

Dimensions of maInfo matrix: 4 rows by 6 columns

#### Notes:

/tmp/RtmpVzQdPA/Rinst1e5cc365e7c1ac/marray/swirldata/SwirlSample.txt

C) Summary statistics for log-ratio distribution:

Min. 1st Qu. /tmp/RtmpVzQdPA/Rinst1e5cc365e7c1ac/marray/swirldata/swirl.1.spot -2.74 -0.79 /tmp/RtmpVzQdPA/Rinst1e5cc365e7c1ac/marray/swirldata/swirl.2.spot -2.72 -0.15 /tmp/RtmpVzQdPA/Rinst1e5cc365e7c1ac/marray/swirldata/swirl.3.spot -2.29 -0.75

```
/tmp/RtmpVzQdPA/Rinst1e5cc365e7c1ac/marray/swirldata/swirl.4.spot -3.21
                                                                          -0.46
                                                                  Median Mean
/tmp/RtmpVzQdPA/Rinst1e5cc365e7c1ac/marray/swirldata/swirl.1.spot -0.58 -0.48
/tmp/RtmpVzQdPA/Rinst1e5cc365e7c1ac/marray/swirldata/swirl.2.spot
                                                                    0.03 0.03
/tmp/RtmpVzQdPA/Rinst1e5cc365e7c1ac/marray/swirldata/swirl.3.spot
                                                                   -0.46 -0.42
/tmp/RtmpVzQdPA/Rinst1e5cc365e7c1ac/marray/swirldata/swirl.4.spot
                                                                   -0.26 -0.27
                                                                  3rd Qu. Max.
/tmp/RtmpVzQdPA/Rinst1e5cc365e7c1ac/marray/swirldata/swirl.1.spot
                                                                    -0.29 4.42
/tmp/RtmpVzQdPA/Rinst1e5cc365e7c1ac/marray/swirldata/swirl.2.spot
                                                                     0.21 2.35
/tmp/RtmpVzQdPA/Rinst1e5cc365e7c1ac/marray/swirldata/swirl.3.spot
                                                                    -0.12 2.65
/tmp/RtmpVzQdPA/Rinst1e5cc365e7c1ac/marray/swirldata/swirl.4.spot
                                                                    -0.06 2.90
```

# D) Notes on intensity data: Spot Data

For any arbitrary image analysis output file, we can use the function read.marrayRaw. The function takes as its main argument a list of names for files containing the intensity data (e.g. GenePix output files .gpr). It also takes as arguments the names of already created layout, probe, and target description objects, e.g., swirl.layout, swirl.gnames, and swirlTargets for the Swirl experiment. The following commands read in all the Spot files residing in the datadir directory. The arguments further specify that the red and green foreground intensities are stored under the headings Rmean and Gmean, and that the red and green background intensities are store under the headings morphR and morphG, respectively.

# 5 Other input functions

#### Widget input functions

To facilitate the creation of microarray data objects, each of these three input functions has a corresponding tcltk widget: widget.marrayLayout, widget.marrayInfo, and widget.marrayRaw. A screen—shot of the marrayRaw widget is shown in Figure 1; the command to launch the widget is as follows (here, ext specifies the image output file extension):

```
> widget.marrayRaw(path=datadir, ext="spot")
```

#### Wrapper input functions

As mentioned before, for users who prefer command line input for a specific class of image processing

output files, we have defined three additional functions. The functions read.Spot, read.GenePix, read.Agilent and read.SMD automate the creation of marrayRaw objects from Spot, GenePix and Agilent image analysis files, and from the Stanford Microarray Database (SMD) raw data files (.xls). The main arguments to these functions are a list of files and the directory path of the files. The following commands read two specific files from the datadir directory.

Alternatively, without specifying any arguments, the functions read.spot and read.GenePix by default will read in all Spot or GenePix files within a current working directory. One has the option of setting the layout, probe, and target information manually at a later stage.

```
> swirl <- read.Spot()
> test.raw <- read.GenePix()</pre>
```

Note: Sweave. This document was generated using the Sweave function from the R tools package. The source file is in the /inst/doc directory of the package marray.

#### References

- M. J. Buckley. *The Spot user's guide*. CSIRO Mathematical and Information Sciences, August 2000. http://www.cmis.csiro.au/IAP/Spot/spotmanual.htm.
- Y. H. Yang, M. J. Buckley, S. Dudoit, and T. P. Speed. Comparison of methods for image analysis on cDNA microarray data. *Journal of Computational and Graphical Statistic*, 11(1), 2002.

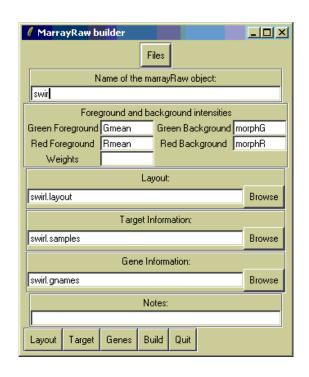

Figure 1: Screenshot of the widget for creating objects of class marray from image processing output files.